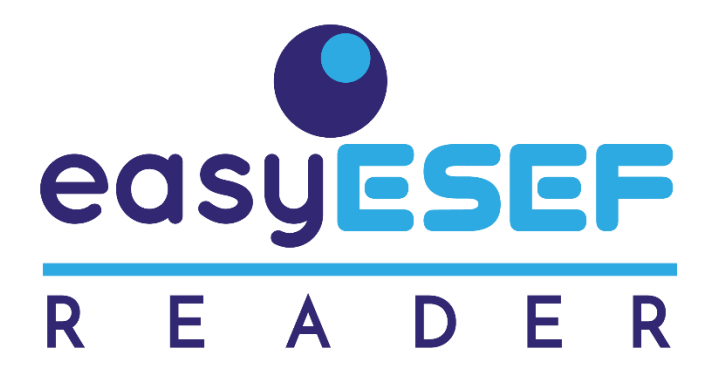

# **Technical Reference**

# *easyREADER: easy* reader for ESEF reports

## **Abstract**

The *easyREADER* tool is designed to read ESEF annual reports. The basic objective is simply to put the data from an ESEF report into Excel cells. The operating environment is a classic Excel workbook. *easyREADER* reads both taxonomy package format *(.zip file type)* and report documents as well *(.xhtml or .html file type).*

The empirical testing of *easyQC* has been performed within [academic research](https://2021.eurofiling.info/) in the repository of over 700 ESEF reports published by XBRL International at *filings.xbrl.org* 

## **Scope of Application:**

**Users who want to read ESEF reports** in an easy way. Simply select the file to read. The facts and the financial statements will be show in separate spreadsheets. The [proof-of-concept](https://2021.eurofiling.info/esef-mapping-challenge) use case has been the [ERICA](https://www.eccbso.org/wba/working-groups/erica-working-group) working group of balance sheet centrals of European central banks.

*easyREADER* will not detect any errors that may exist in the ESEF report. If the file is readable, it will be read, ignoring any errors it may contain.

For production applications, our **easyQC** tool is recommended. **easyQC** is [certified](https://software.xbrl.org/review/easyesef-easyqc)<sup>1</sup> by XBRL International as Review & Consumption Software. *easyQC* runs a validation process to ensure the absence of errors, while highlights any finding detected (even with a best effort to shade the specific cells with findings). This is the recommendation of XBRL International. *easyREADER* uses the same presentation processor engine that *easyQC*.

**Installation Requirements:** Microsoft Excel, on Windows or Mac versions.

*<sup>1</sup> XBRL Certified Software™ is software that has been inspected by XBRL International for conformance with the XBRL specifications. Review & Consumption Software is software that is used to review, analyse, audit or otherwise consume XBRL or iXBRL reports. See details at [software.xbrl.org.](https://software.xbrl.org/) XBRL™ is a trademark of XBRL International, Inc. All rights reserved. The XBRL™/® standards are open and freely licensed by way of the XBRL International License Agreement. Our use of these trademarks is permitted by XBRL International in accordance with the XBRL International Trademark Policy*

#### **How to use easyREADER**

Operation is very easy. First click in the button of the sheet *Facts*.

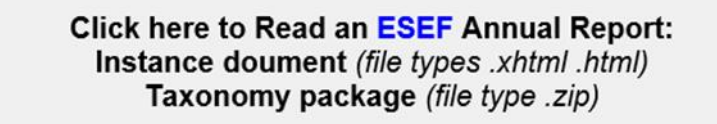

Immediately *easyQC* will ask to select the ESEF report to process.

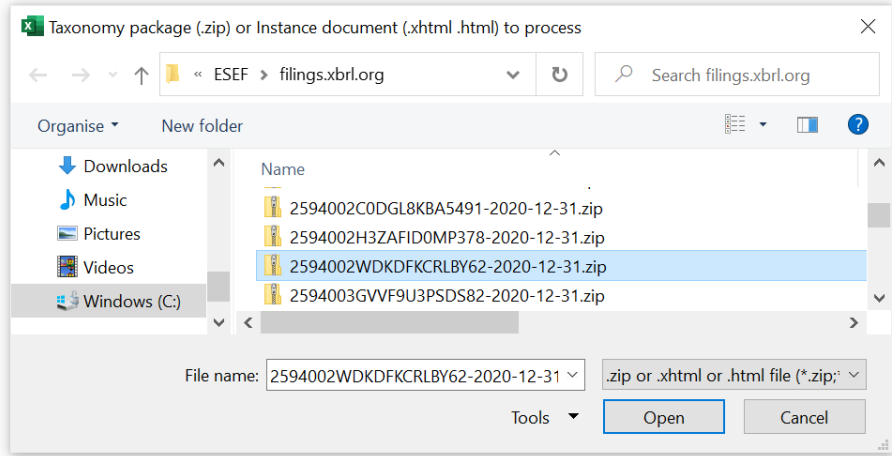

Done!

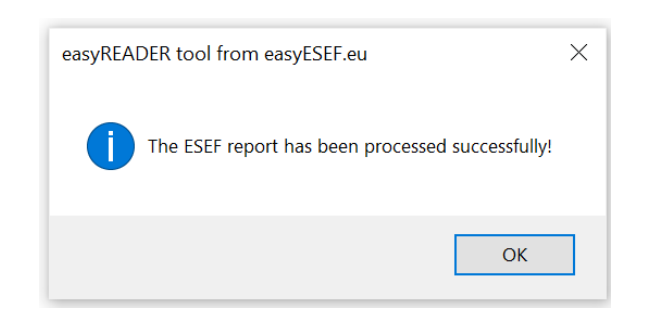

As a result, each and every reported data is displayed across the following sheets:

- *Facts* with the iXBRL instance data
- *Labels* and elements of the ESEF taxonomy
- Financial *Statements* and *Notes*
- *\_Linkbases* of the extended taxonomy

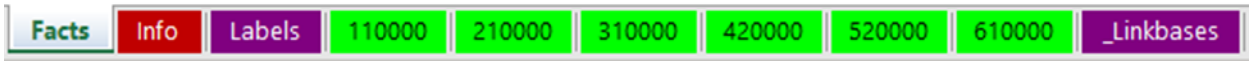

If the file is an instance document *(.xhtml or .html file type)*, only the *Facts* sheet will be displayed. The taxonomy package *(.zip file type)* contains both the instance document and its corresponding linkbases (small files referring to presentation, calculation, labels and others). This is the meta-information for presenting the financial Statements and Notes, which is contained in the linkbases. To validate an ESEF report, the linkbases are also needed. In production, whenever possible, it is recommended to validate and read the ESEF report preferably in taxonomy package format.

#### **Sheet** *Facts*

The header lines show general data of the file: *Input path* for the ESEF taxonomy package file, the software that generated it, the name of the iXBRL instance file, the [Legal Entity Identifier](https://www.gleif.org/en/) and the languages used (ISO 639-1). The scale (millions, thousands, units...), the decimal accuracy [\(significant digits](https://en.wikipedia.org/wiki/Significant_figures) in relation to units) and the currency used are also shown.

Each fact is represented in a row with the following columns: Identifier, Name, value, footnotes, beginning and end of period, unit of reference, financial statements where the fact is shown, and the list of applicable dimension/member. Values are in red if negative, shown in units, and with comma separator plus decimal digits where applicable. Footnotes, if any, will be placed in consecutive rows after the rows for facts with some empty rows as separator.

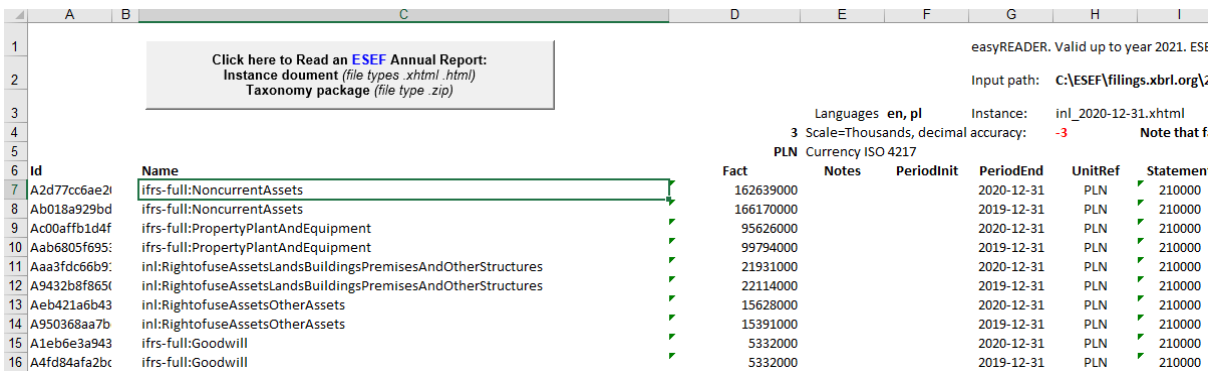

You can select another file by re-typing or deleting the *Input path* (*easyREADER* will already ask for one).

**Sheet** *Labels* It shows the elements and labels of the ESEF IFRS taxonomy. Useful for references.

#### **Financial Statements and Notes: Sheets** *110000, 210000, 220000….*

All the Statements and Notes are presented, each one in its own Excel sheet, according to the information available in the linkbases. In the dimensional Statements, easyQC decides the distribution of dimensions in rows and columns: The surface to be shown (number of rows multiplied by the number of columns) is minimised, for easier reading.

The preparers of ESEF reports have very different ways of numbering each financial statement. *easyREADER* uses the IFRS notation as 110000, 210000, 220000.... after a best effort of classification (*heuristic weighted pseudo-distance of Mahalanobis to the ESEF/IFRS taxonomy pattern*).

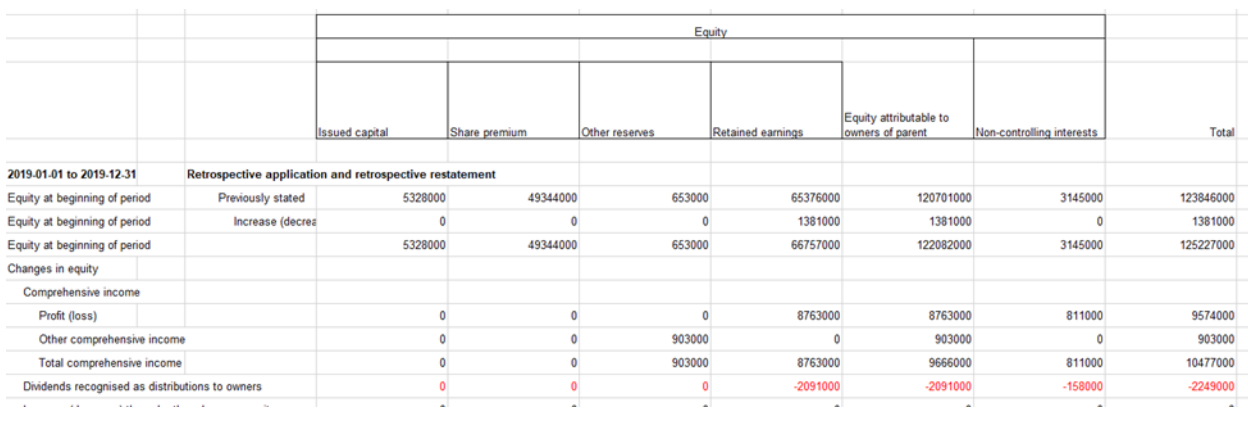

#### **Sheet \_***Linkbases*

The presentation, calculation, labels and definition linkbases are shown. Anchoring and extended elements are also shown. Having a representation of the linkbases is useful to analyse the full context of the facts filed.

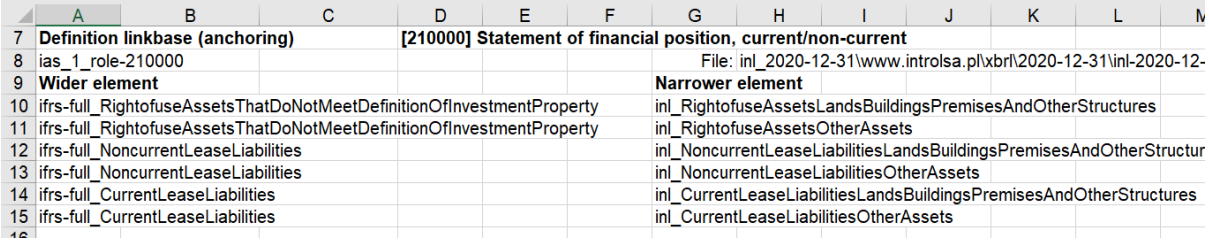

#### **To know more**

For more detailed information and questions on *easyREADER*, please contact [info@easyESEF.eu](mailto:info@easyESEF.eu) See also our other tools for ESEF at [easyesef.eu/resources](https://easyesef.eu/resources/)

#### **FAQ:**

Copyright © by easyESEF Ltd. Ireland. All rights reserved. Deposited at WIPO. Reverse reengineering is prohibited. Code protected by [obfuscat.org](https://obfuscat.org/) solution.

*easyREADER* uses the Microsoft XML parser, which is already enabled in the IDE Tools References panel. *easyREADER* creates and deletes the temporal *WorkFolder* in the same folder where it is running.

Running Excel may require security authorizations in your Entity.